# **Siemens NX CAM**Werkzeugdatenbank-Parameter

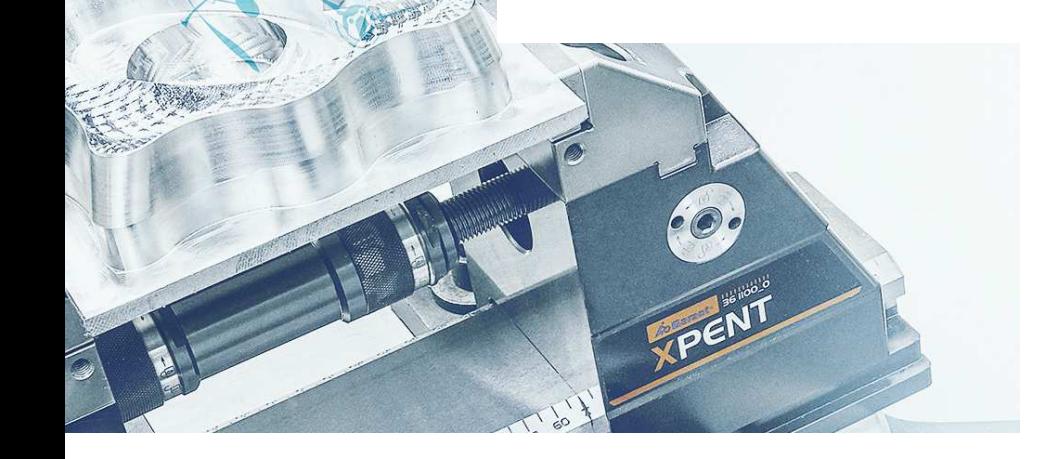

 $\mathbf{r}$ 

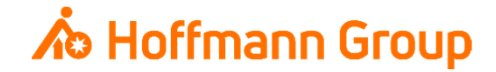

# **Werkzeugdatenbank für "Connected Manufacturing"**

Welche Parameter werden benötigt und warum?

Hintergrund:

- Г Mit "Connected Manufacturing" wird der "digitale Zwilling" der vorhandenen Werkzeuge erstellt und mit diesen verbunden
- $\blacksquare$  Hierdurch können alle Werkzeuge in der Fertigung zu jeder Zeit lokalisiert werden und alle Werkzeugdaten digital an die Maschinen oder Voreinstellgeräte übertragen werden

Generelles:

- I. Komplettwerkzeug = Schneide + Halter
- L. Wenn Hoffmann Artikel-Nr. gepflegt werden, können die Daten automatisch angereichert werden
- I. Werkzeuge können über "Name" oder "Tool-Nr." identifiziert werden
- $\mathcal{L}_{\mathcal{A}}$  Der Name des Komplettwerkzeugs sowie die Tool-Nr. müssen in jedem Fall eineindeutig sein, um eine Identifikation und die Erstellung der "Picklist" zu gewährleisten (auch für verschiedene Aufnahmen/Ausspannlängen/Varianten)

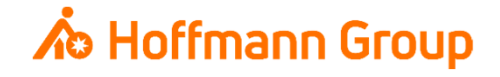

Einstieg – Werkzeug erzeugen

- $\mathcal{L}_{\mathcal{A}}$ 1. Typ: Der Typ gibt die Werkzeuggruppe an
- П 2. Werkzeuguntertyp: Hier wird der Werkzeugtyp angegeben
- П 3. Name: Der interne Name in Siemens NX CAM wird in Connected Manufacturing nicht als "Name" genutzt
- **4. Bibliothek: Es besteht die Möglichkeit** bestimmte Parameter bereits vom System befüllen zu lassen, indem man ein Werkzeug aus der Bibliothek lädt.

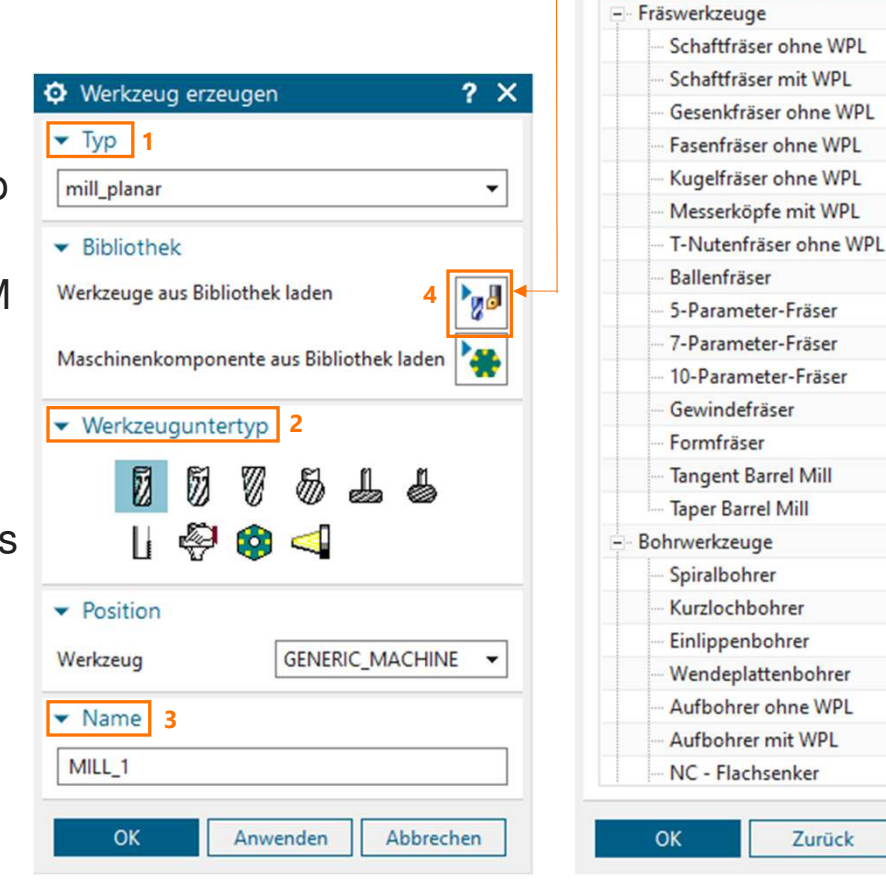

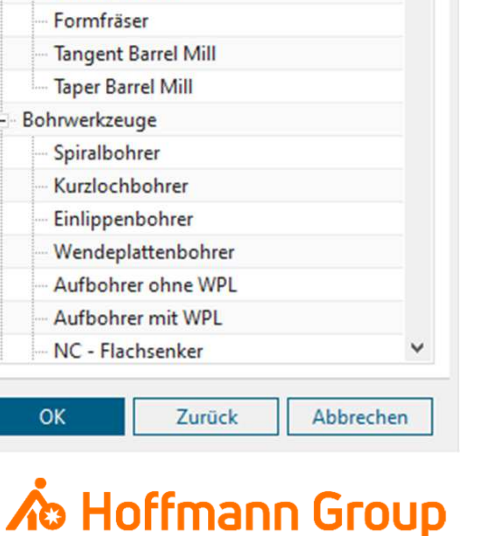

 $\bullet$  Auswahl der Bibliotheksklasse

▼ Zu suchende Klasse

Werkzeug

 $2 x$ 

Schneide definieren

- П 1. Bemaßungen: Hier werden mindestens (D) Durchmesser und (L) Länge benötigt (Länge des Werkzeugs ohne Halter – dient zur Berechnung aller anderen Längen) (**Pflichtfelder**)
- 2. Beschreibung (Artikelnummer): Hier kann die Hoffmann-Artikel-Nr. der **Schneide** eingetragen werden, damit die Informationen automatisch angereichert werden können (Bilder, Abmaße,Werkstoffe, etc.)
- П 3. Wkz-Nummer: dient zur Eindeutigen Identifizierung der Werkzeuge, wenn mit T-Nummer gearbeitet wird
- П 4. Bibliothekreferenz: Dieses Feld wird als Werkzeugname in Connected Manufacturing benutzt; der Name muss somit eindeutig sein und ist ein **Pflichtfeld**
- **5. Werkzeug in Bibliothek exportieren: Hiermit kann die Schneide in** die Bibliothek exportiert und gespeichert werden

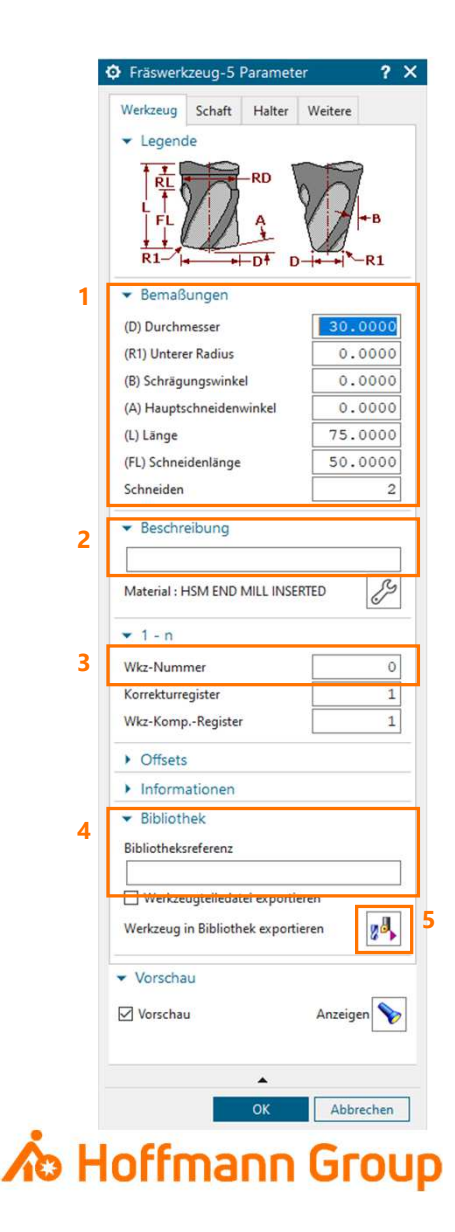

#### Schaft definieren

- Es besteht die Möglichkeit in Siemens NX CAM den Schaft des Werkzeugs genauer zu definieren
- **Dieser Reiter ist optional**

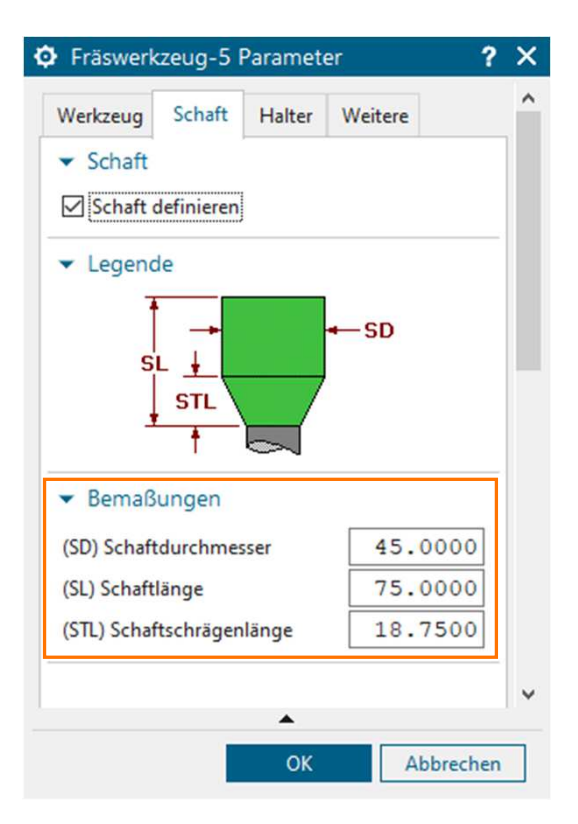

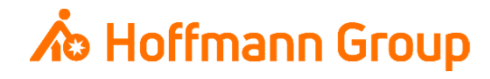

Halter definieren

- П 1. Halterstufen: Hier kann ein neuer Halter definiert werden
- **2. Werkzeugeinsatz (Offset): Die "Einspannlänge" des Werkzeugs** dient zur weiteren Berechnung der Längen in ConnectedManufacturing (**Pflichtfeld**)
- П 3. Beschreibung (Artikelnummer): Hier kann die Hoffmann-Artikel-Nr. des **Halters** eingetragen werden, damit die Informationen automatisch angereichert werden können (Bilder, Abmaße,Werkstoffe, etc.)
- **4. Bibliothek: Die Bibliotheksreferenz dient als eindeutige Zuordnung** des Halters. Sie wird als Name des Halters verwendet und verknüpft die Schneide mit dem Halter (**Pflichtfeld**)
- **5. Halter aus Bibliothek laden/in Bibliothek exportieren: Hier kann ein** bestehender Halter aus der Bibliothek geladen werden oder der neu definierte Halter in die Bibliothek exportiert und gespeichert werden

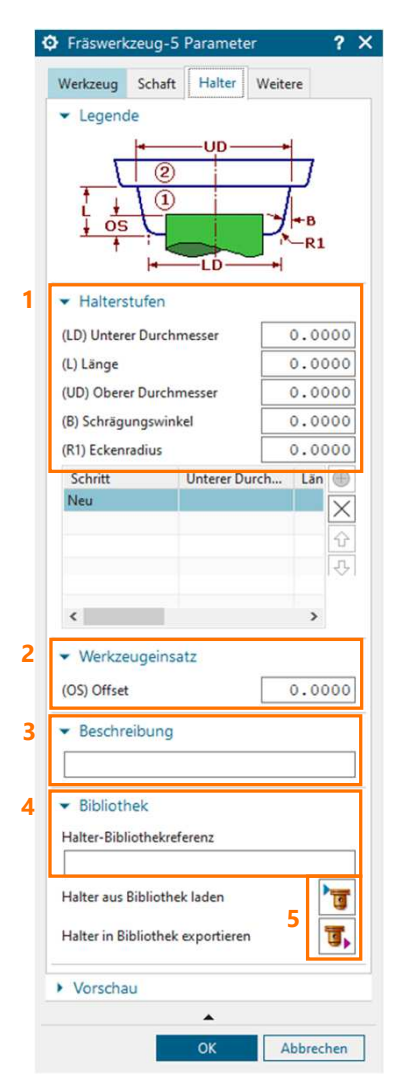

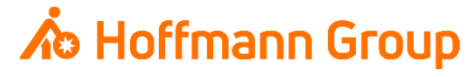

#### Weitere Einstellungen

- Maschinensteuerung: dient zur (automatischen) Übertragung der Einstellungen an die Werkzeugmaschinen-Steuerung
- <u>▪ 1. Richtung</u>: Drehrichtung des Werkzeugs
- <u>- 2. Kühlung</u>: Bei Werkzeugen mit Innenkühlung muss der "Haken" gesetzt werden

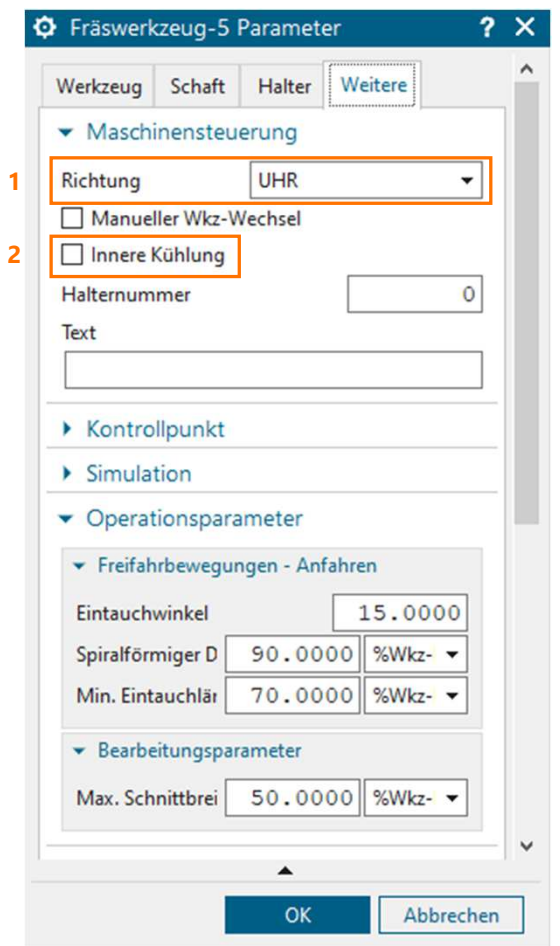

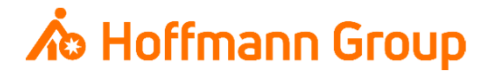